## Out of Code Beer Process (OOC)

To all **BEER** sales reps using istore, we have created a streamlined process to replace out of date beer for both licensees and the ABS dispensaries. Sales reps can follow the same process of picking of the out of date product. The sales rep will then go into istore and fill out the **Out of Code Order Entry Form**:

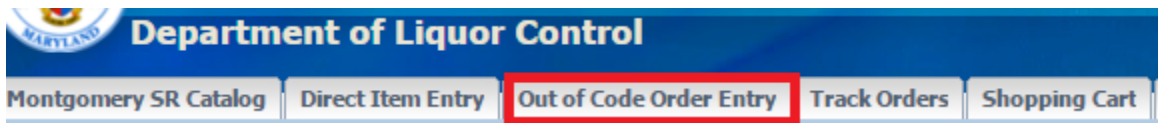

This form works similar to Direct Item Entry. Enter the Customer Account Number, ABS Item Number, and the quantity for each product type. Ensure that you have selected the rows and click **Fill Details**.

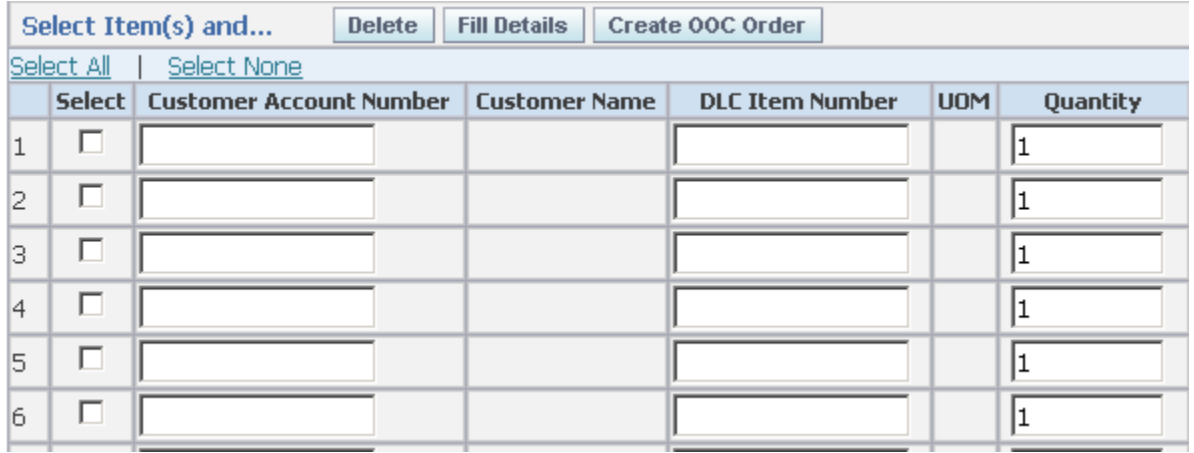

You should see the OOC as follows now:

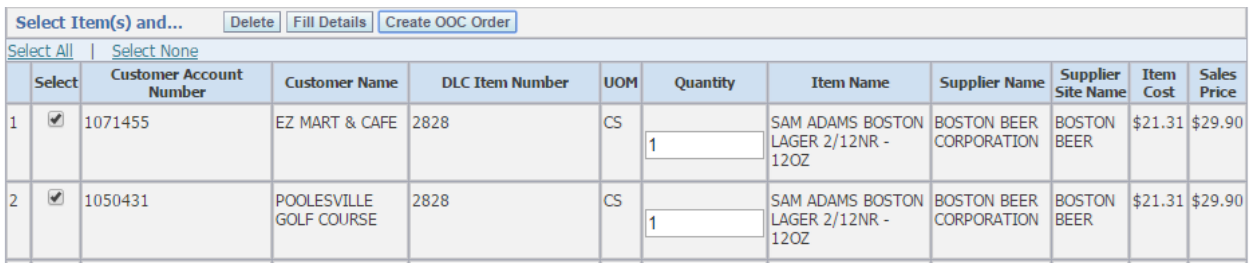

When complete select **Create OOC Order**:

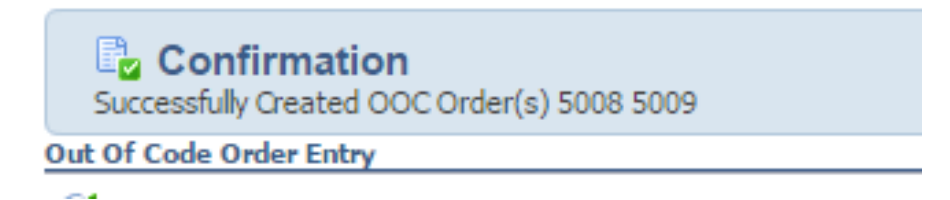

An OOC order has now been created. The replacement product will be delivered on the next delivery day. The supplier will be charged for the cost of the replacement.

The Commercial invoice to the licensee will appear as follows, see sample:

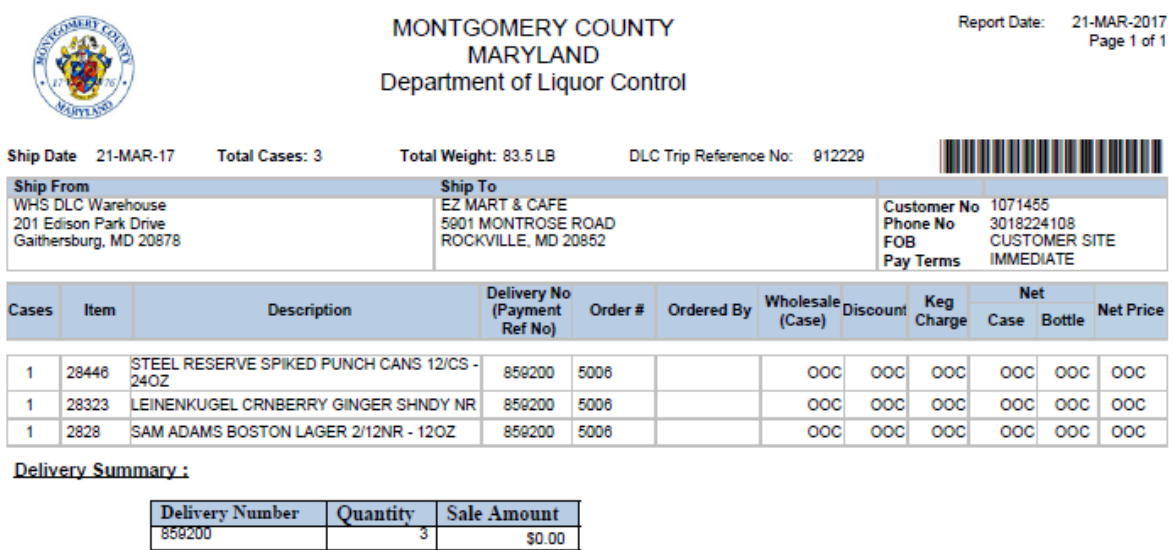

 $$0.00$ 

NOTE: Net Price is after applying all discounts and promotions.<br>I Declare that all Information Contained in this Invoice is True and Correct.

3

Signature of Receiver

Total

Date \_